# GEROTECH

Facebook 2.0

# PRIVACY SETTINGS

## **Importance of Privacy**

- Protecting your identity
- Protecting your financial information
- Cyber criminals love finding sensitive data such as credit card numbers, social security numbers, addresses, etc!

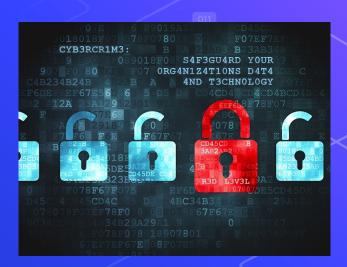

**Changing Your Settings** 

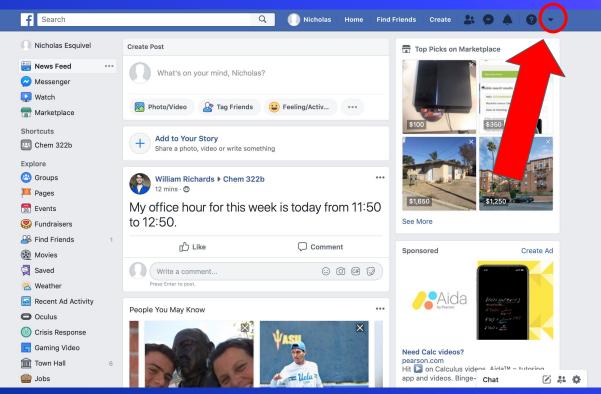

Click on the upside down triangle on the top right of the screen

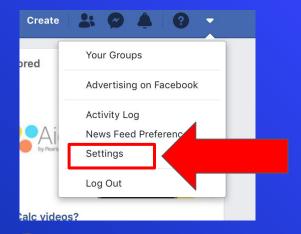

**Select** "Settings"

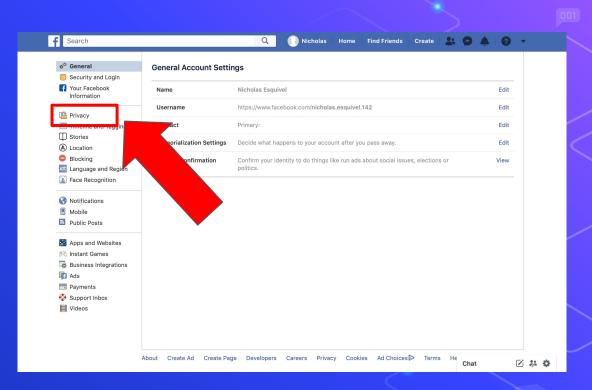

Click on"Privacy"

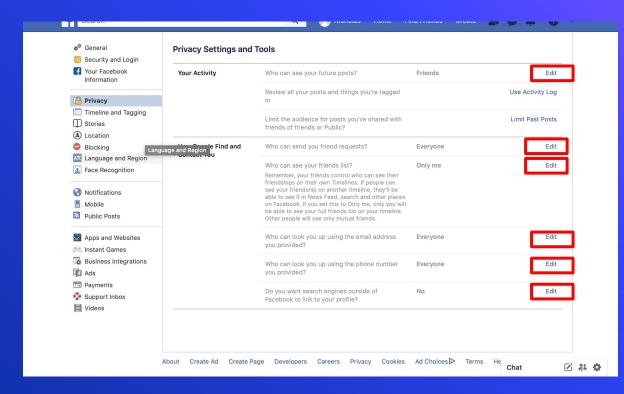

Select "Edit" on any of the options

\*You can edit any of the options so that only certain people can see your posts or account

5 Select the dropdown menu labeled "Friends"

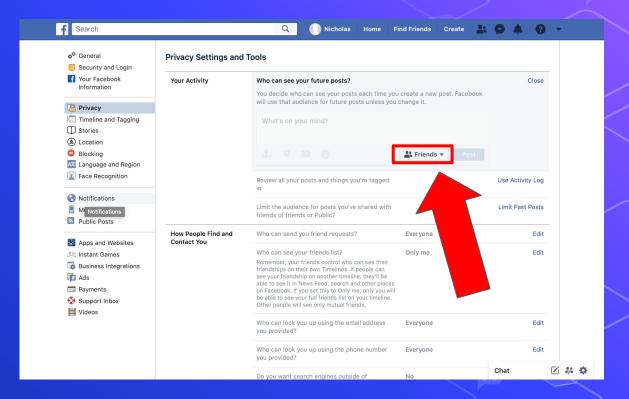

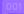

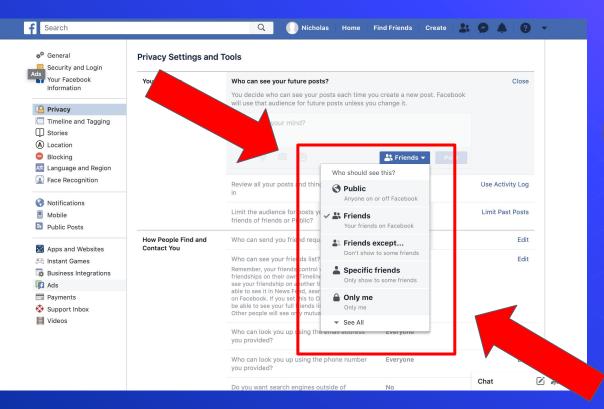

# 6 Select the option you want

Do not share any sensitive information about yourself including your credit card numbers, birthday, address, phone number, etc.

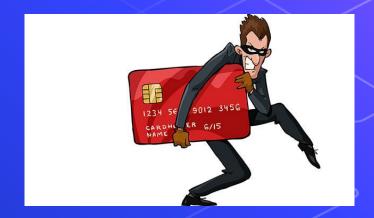

Create a strong password

#### **WEAK PASSWORD**

- NO PASSWORD AT ALL.
- CONTAINS YOUR USER NAME, REAL NAME, OR COMPANY NAME.
- · PASSWORDS THAT INCREMENT (PASSWORD1, PASSWORD2, PASSWORD3 ...) ARE NOT STRONG.
- CONTAINS A COMPLETE DICTIONARY WORD.
   FOR EXAMPLE, PASSWORD IS A WEAK PASSWORD.

#### **STRONG PASSWORD**

- AT LEAST SEVEN CHARACTERS LONG.
- DOES NOT CONTAIN YOUR USER NAME, REAL NAME, OR COMPANY NAME.
  - IS SIGNIFICANTLY DIFFERENT FROM PREVIOUS PASSWORDS
- CONTAINS CHARACTERS FROM EACH OF THE FOLLOWING UPPER-CASE LETTERS, LOWER-CASE LETTERS, NUMERALS.

WWW.TUBBLOG.CO.UK

Only share information with your family and friends

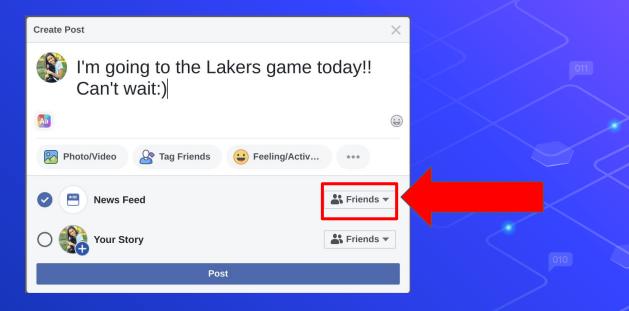

Do not accept friend requests or reply to messages from strangers

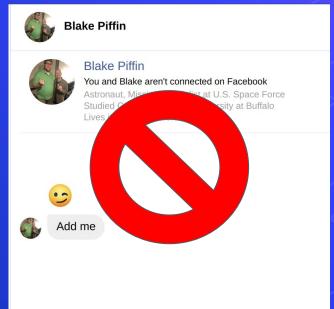

#### If you have any questions...

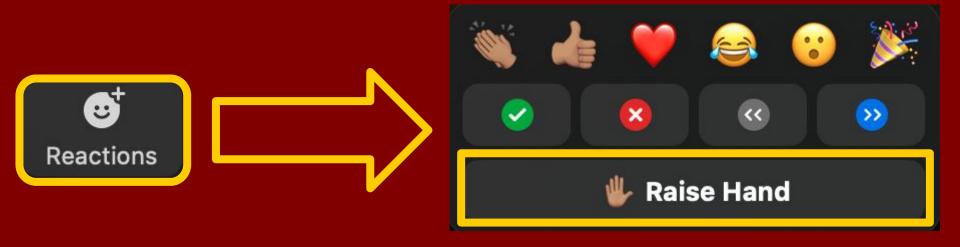

Raise your hands using the Zoom "Raise Hand" function so that we can address all questions!

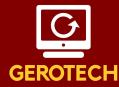

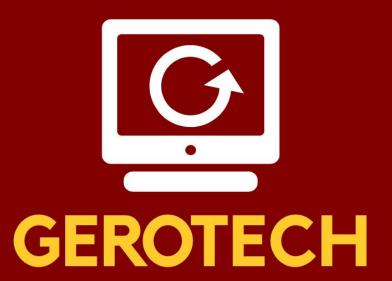

Students empowering Seniors

March 19, 2023, 3-4 PM
The Best Browsers and Most Useful Apps
for Seniors

April 23, 2023, 3-4 PM
Cybersecurity and Scams – What You
Need to Know

Please email any questions to Langelo@usc.edu